## システム設定

日付と時刻、リセットなどシステムに関する確認や設定ができま す。

### ■ システム設定

設定できる項目は次のとおりです。

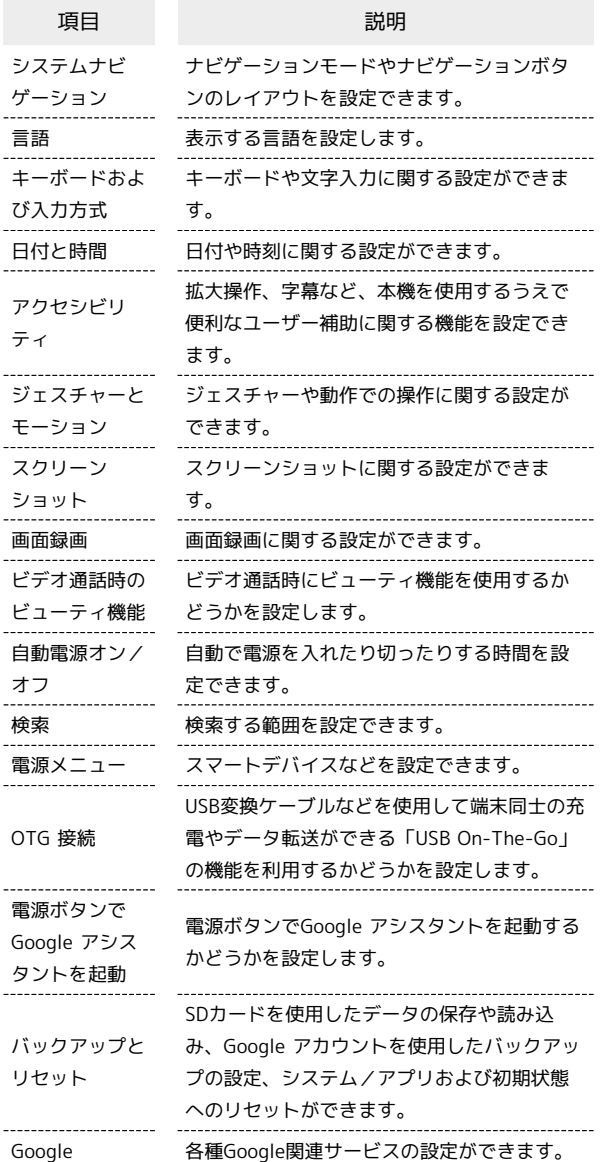

### ■ システム設定利用時の操作

#### 表示する言語を追加する

ホーム画面を上にフリック/スワイプ → ● (設定) → ●システム設定 → 言語 → 言語を追加 → 言語をタッ プ はい / いいえ

#### 表示する言語を設定する

ホーム画面を上にフリック/スワイプ ● □ (設定) ● ■システム設定 → 言語 → 表示したい言語の右の ≡ をド ラッグしてリストの一番上に移動させる → XXに変更

# 音声入力を利用するかどうかを設定する ホーム画面を上にフリック / スワイプ → ◎ (設定) → [システム設定] → キーボードおよび入力方式 → Gboard → 音声入力を使用 • 音声入力を使用 をタップするたびに、有効( ●) /無効 ( ◯ ) が切り替わります。 音声入力を設定する ホーム画面を上にフリック / スワイプ ● 3 (設定) ● [システム設定 → キーボードおよび入力方式 → Google音 声入力 → 各項目を設定 テキスト読み上げ機能を有効に設定する ホーム画面を上にフリック/スワイプ → ● (設定) → ■システム設定 → アクセシビリティ → 「視覚」タブを選 択● 選択して読み上げ ● ショートカット (● 表 示) → 許可 → OK

マウス/トラックパッドのポインタの速度の設定を する

ホーム画面を上にフリック/スワイプ ● ◎ (設定) ● ■システム設定 → アクセシビリティ → 「インタラクショ ン」タブを選択 → ポインターが停止したときにクリック ● ポインターが停止したときにクリック ( ● 表示) → 短め / 普通 / 長め から速度を選択

### ■ 24時間表示に設定する

### $\boxed{1}$

ホーム画面を上にフリック / スワイプ → (設定)

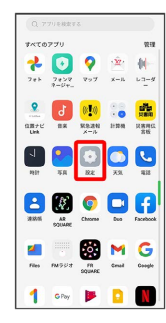

## $\overline{2}$

#### システム設定

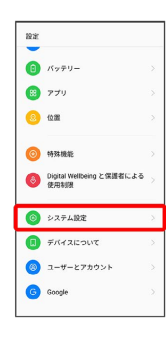

## $\overline{\mathbf{3}}$

日付と時間

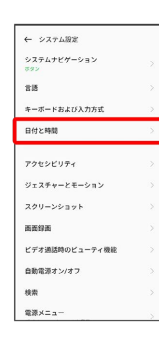

# $\overline{\mathbf{4}}$

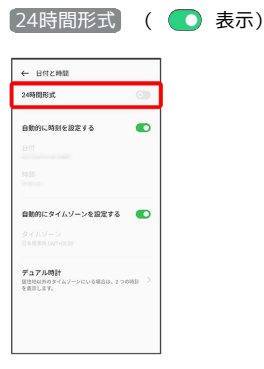

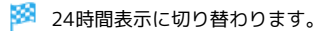

• 24時間形式 をタップするたびに、有効( ●) /無効 ( ◎ ) が切り替わります。

初期状態にリセットする

### $\overline{\mathbf{1}}$

ホーム画面を上にフリック/スワイプ ● (?) (設定)

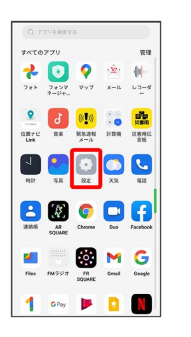

## $\overline{2}$

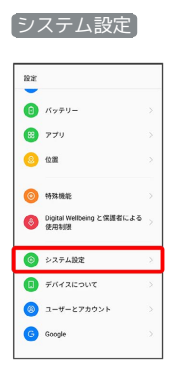

## $\overline{\mathbf{3}}$

#### バックアップとリセット

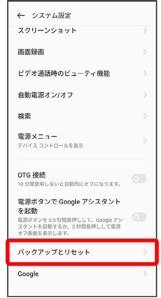

## $\overline{4}$

#### 端末のリセット

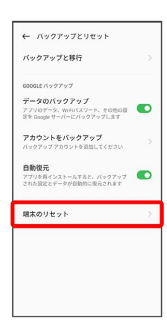

## $\overline{\phantom{a}}$

すべてのデータを消去

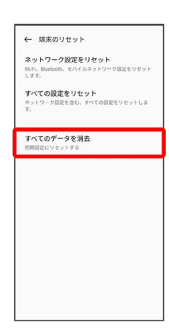

## $6\overline{6}$

データを消去し、eSIMプロファイルを維持

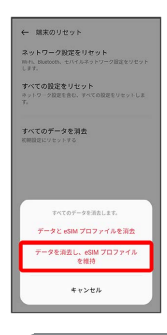

· テータとeSIMプロファイルを消去 を選択すると、現在利用して いるeSIMが消去されますのでご注意ください。

## $\overline{7}$

データを消去し、eSIMプロファイルを維持

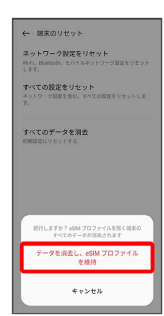

※3 初期状態へリセットされます。

### eSIMを消去した場合

eSIMを消去した後に再度eSIMを利用する場合は、eSIMダウン ロード用のQRコードの再発行が必要になります。 eSIMを消去した場合でも、ご契約が解除されたわけではありま せん。